# **0 Vorwort**

Diese Broschüre wendet sich an Schüler etwa der Jahrgangsstufe 10, die im Unterricht und zu Hause mit einem graphischen Taschenrechner arbeiten. Sie will ihnen helfen, den Rechner als nützliches Werkzeug zu verwenden und so zu einem besseren Verständnis der Mathematik zu kommen. Gleichermaßen ist es für Lehrer gedacht, die sich in den themenbezogenen Einsatz des GTR einarbeiten wollen.

Die vier Themen Potenzen und Potenzfunktionen, Exponential- und Logarithmusfunktionen, Trigonometrie sowie Abbildungen im Koordinatensystem orientieren sich am Lehrplan der Jahrgangsstufe 10 der bayerischen Realschule, allerdings ohne vollständig zu sein. Die Anwendungen sind aber leicht auf entsprechende andere Schularten, auch in anderen Bundesländern, zu übertragen.

Der Schwerpunkt liegt bei den Themen, wo sich der TI-83 effektiv zur graphischen Darstellung und zum dynamischen Experimentieren einsetzen lässt. Solche Anwendungen finden sich speziell bei den Funktionsgraphen, wo z. B. die Abhängigkeit von Formvariablen schnell deutlich wird. Auch das Entlangfahren auf der Kurve, "trace" genannt, und das dynamische Entstehen eines Graphen veranschaulichen die Zusammenhänge einer Funktion.

In einem zweiten Bereich kann die Rechenleistung des TI-83 wirksam genutzt werden. Listen können die Koordinaten von Punktmengen speichern, Matrizen können die Punktmengen transformieren. Da solche Listen graphisch dargestellt werden können, sind Abbildungen, z. B. von Dreiecken, sowohl zu berechnen als auch zu zeichnen.

Immer ist aber zu bedenken, dass der TI-83 nur ein numerisches Werkzeug ist, das mit konkreten Zahlen rechnet.

An verschiedenen Stellen ergibt sich eine Berührung mit der Informatik. Beispielsweise beim Thema Dreiecksberechnung werden Algorithmen in der Programmiersprache des TI-83 formuliert. Zur Unterscheidung verschiedener Datentypen wie einfache Variable, Liste, Funktionsterm, Matrix oder bei Fragen zur Genauigkeit sind Vorkenntnisse aus der Informatik günstig.

Die mathematischen Inhalte sind meist sehr knapp dargestellt. Auf eine Einführung und exakte Herleitung der Sätze wird verzichtet. Die meisten Beispiele enthalten eine ausführliche Tastenfolge und die Wiedergabe der Bildschirmanzeige. Die Broschüre kann also weder ein Lehrbuch noch das Bedienerhandbuch ersetzen, nur ergänzen. Es soll helfen, den herkömmlichen Unterricht durch die Möglichkeiten des TI-83 zu unterstützen, weiterzuentwickeln und zu verbessern. Die Beispiele sollen zu eigenem, vielleicht vergnüglichem Experimentieren anregen.

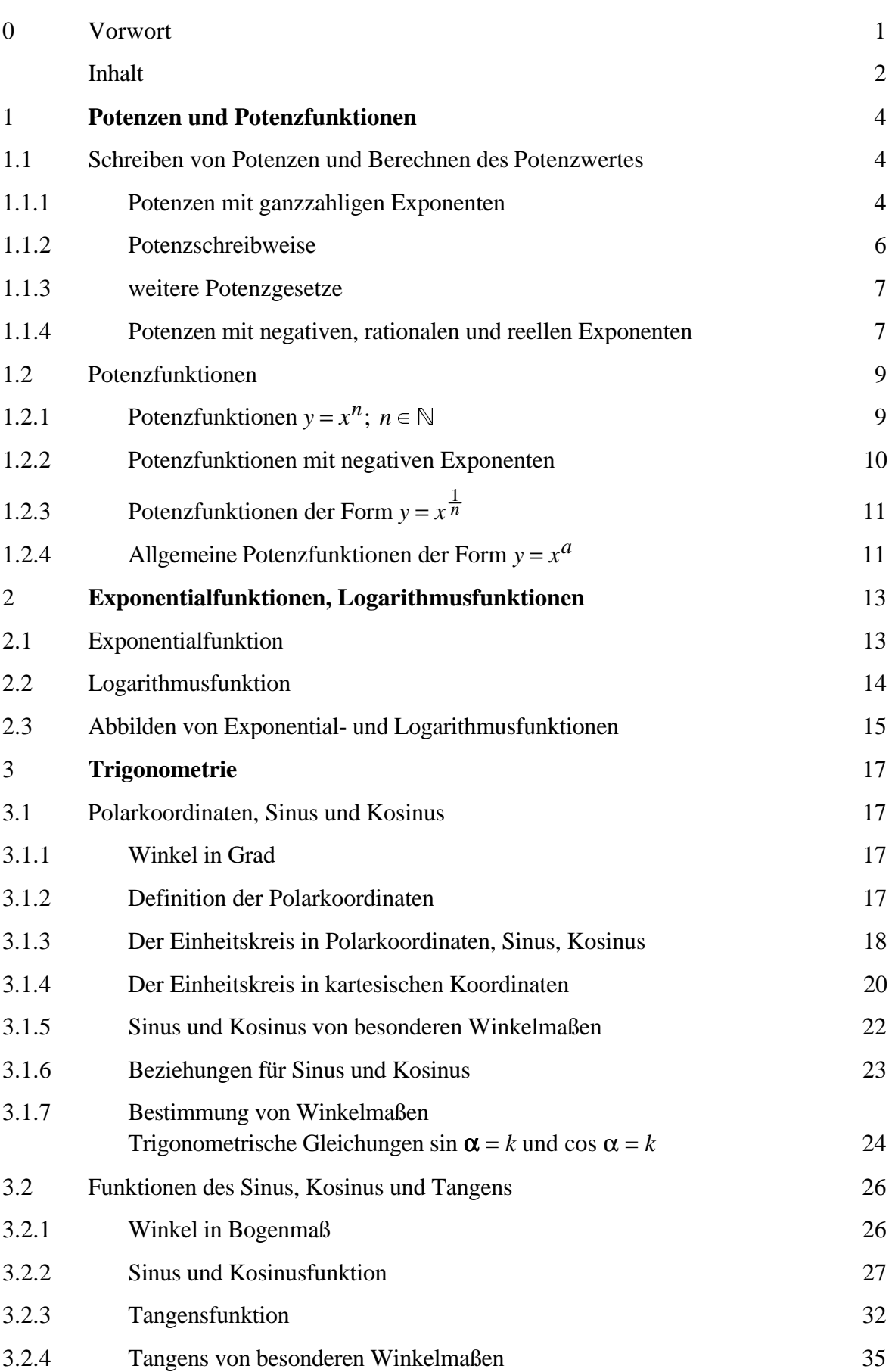

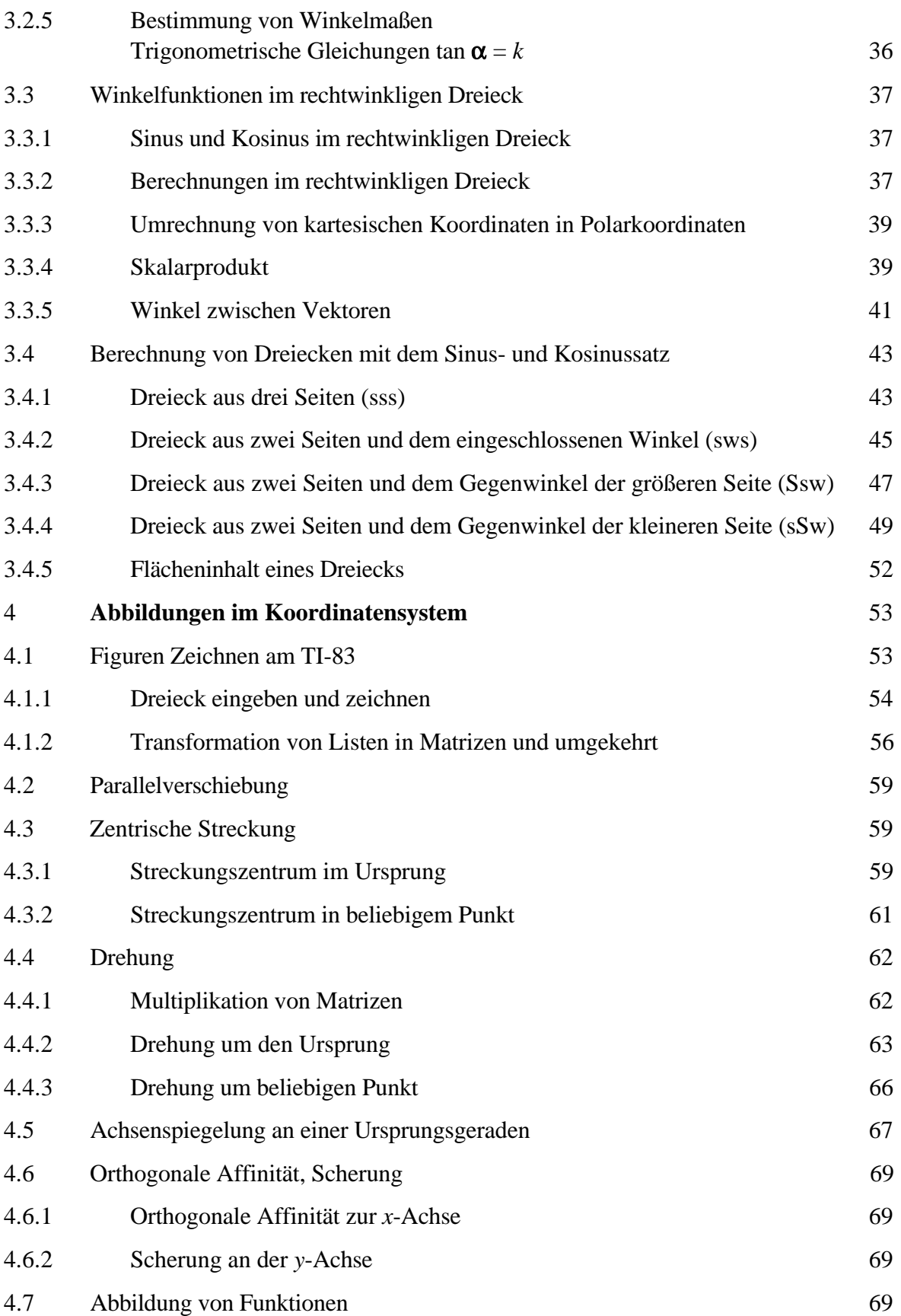

# **1 Potenzen, Potenzfunktionen**

#### **1.1 Schreiben von Potenzen und Berechnen des Potenzwertes am GTR**

#### **1.1.1 Potenzen mit ganzzahligen Exponenten**

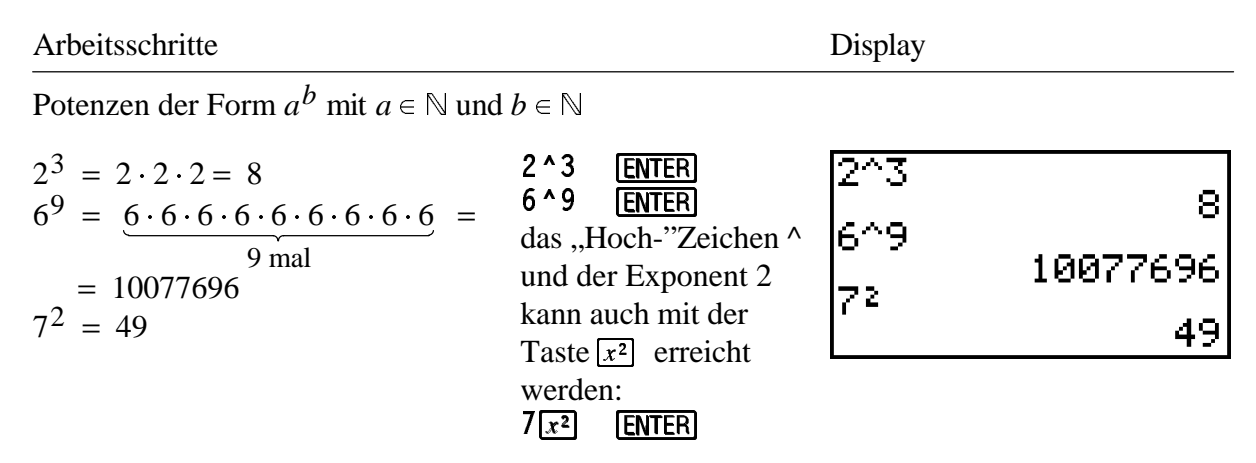

Potenzen der Form  $a^b$  mit  $a \in \mathbb{R}^+$  und  $b \in \mathbb{N}$ 

Unendliche periodische Dezimalbrüche und irrationale Zahlen können mit dem TI-83 nicht bearbeitet werden. Statt Q oder gar R wird daher im folgenden nur eine Teilmenge endlicher Dezimalbrüche betrachtet, deren Stellenzahl vom TI-83 noch dargestellt werden kann.

 $2, 5^3$ *a*<sup>*b*</sup> mit *a* =17,55 und *b* = 5 ergibt  $17,55^5 = 1664890,2271096875$ Der TI-83 kann davon maximal 10 Stellen anzeigen

Mengen von Potenzen Beispiel: Quadratzahlen  $a^b$ ;  $a \in \mathbb{N}, b = 2$ 

Mengen von Zahlen können am {1,2,3,4,5,6,7, TI-83 in geschweiften Klammern,  $8, 9, 10$ } ^2 getrennt durch Kommata, eingegeben werden.

Achtung: entgegen der in der Mathematik üblichen Schreibweise lassen sich am TI-83 Zahlenmengen mit Rechenoperatoren verknüpfen, z. B.  $\{1, 2, 3\} \times 2$  ergibt  $\{2, 4, 6\}$ 

2.5<sup>^</sup>3<sup>[ENTER]</sup>  $17.55$ STO $\bullet$ ALPHA) A ALPHA] : 5STOP ALPHA B  $A$ LPHA $\overline{)}$ :  $A \wedge B$   $[ENTER]$ 

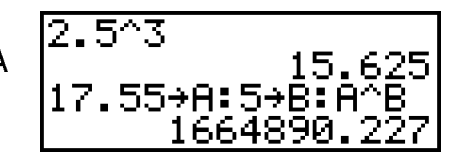

Diese Menge lässt sich auch als Folge bilden:  $seq(x, x, 1, 10)^2$ **ENTER** mit **2nd** LIST 0PS  $5:seq($ 

 $\sqrt{3, 4, 5, 6, 7, 8}$ <sup>2</sup>9,103^2<br>11 4 9 16 (1 4 9 16 23 )<br>sea(X,X,1,10)2<br><u>…6 49 64 81 10</u> 100}

("Liste") muss eine spezielle Listen- B: LENTER ALPHA A variable gewählt werden, z. B. L1 ... Für Zahlenmengen, z. B. {1,2,3,} bis  $\mathsf{L}$  6 oder auch  $\mathsf{L}$  K. Speichert man eine Liste trotzdem auf eine "normale" Variable, z. B. K, so enthält diese nur die erste Zahl der Liste. 1 Potenzen, Potenzfunktionen<br>
Für Zahlenmengen, z. B. {1,2,3,} ... <u>[2nd</u>] LIST 0PS  $\begin{bmatrix} 1 & 2 & 3 & 4 & 5 & 6 & 7 & 8 \\ 1 & 2 & 3 & 4 & 5 & 6 & 7 & 8 \\ 2 & 4 & 5 & 6 & 7 & 8 & 7 \end{bmatrix}$ <br>
("Liste") muss eine spezielle Listen- B: L**ENTER** ALP

Eine Wertetabelle der Funktion *y* =  $x^2$  mit *ID* =  $\mathbb{N}$ , *W*  $\subset$   $\mathbb{N}$  liefert ebenfalls die Quadratzahlen 1, 4, 9, 16, 25, 36, ...

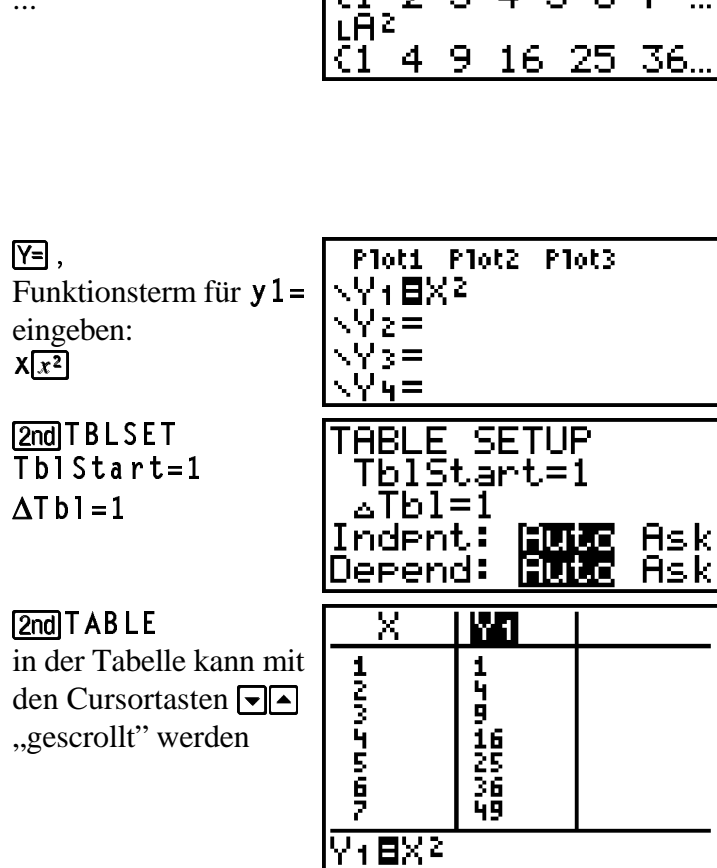

[2nd]LIST 0PS

Potenzen der Form  $a^b$  mit  $a \in \mathbb{R}^-$  und  $b \in \mathbb{N}$ 

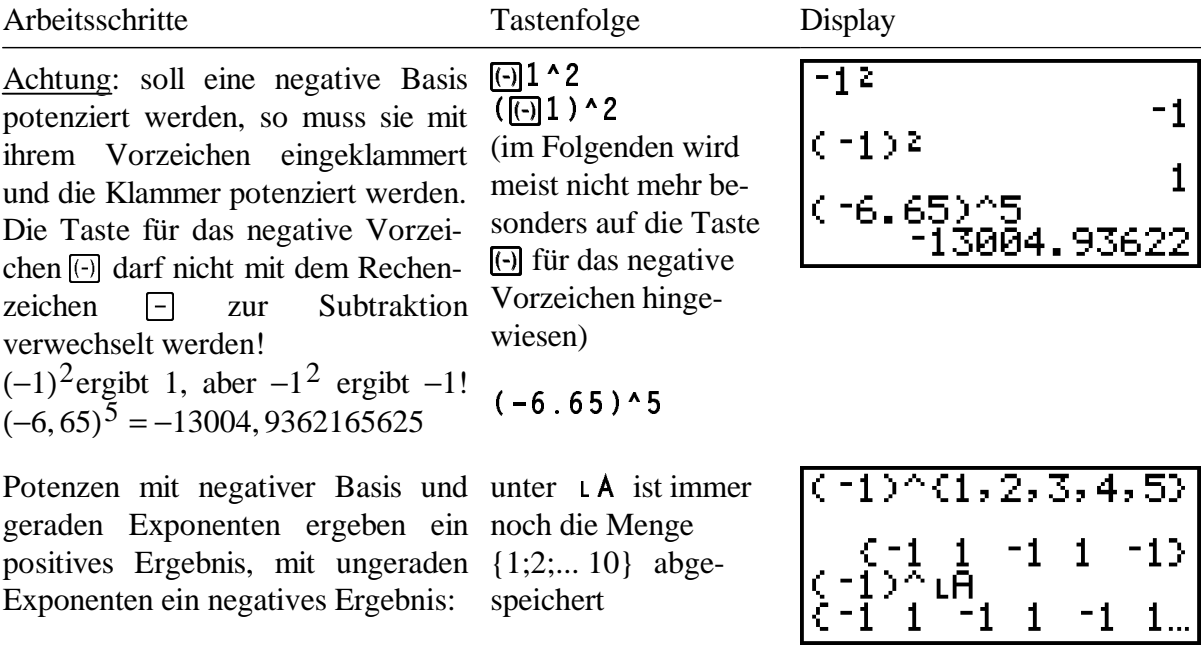

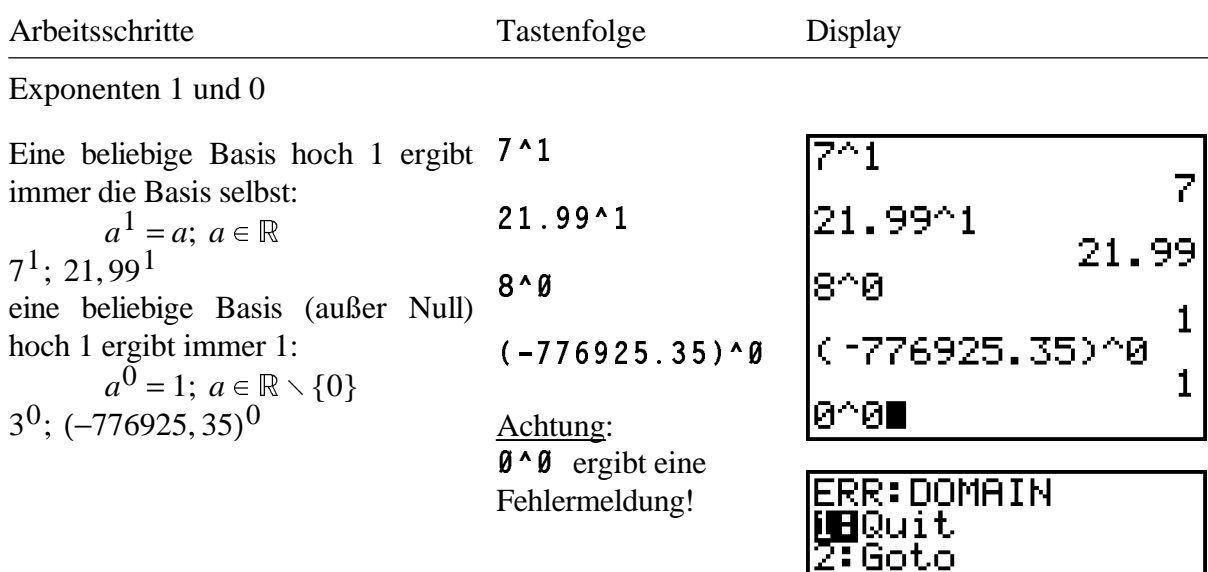

#### **1.1.2 Potenzschreibweise**

Da jeder Rechner nur endlich viele Stellen verarbeiten und am Display darstellen kann, wendet man bei Zahlen mit sehr großem und sehr kleinem Betrag die Potenzschreibweise an:  $100\,000=10^5$  1 E 5

 $123\,4567 = 1,23456 \cdot 100\,000 = 1,23456 \cdot 10^5$ 1.23456 $E$ 5

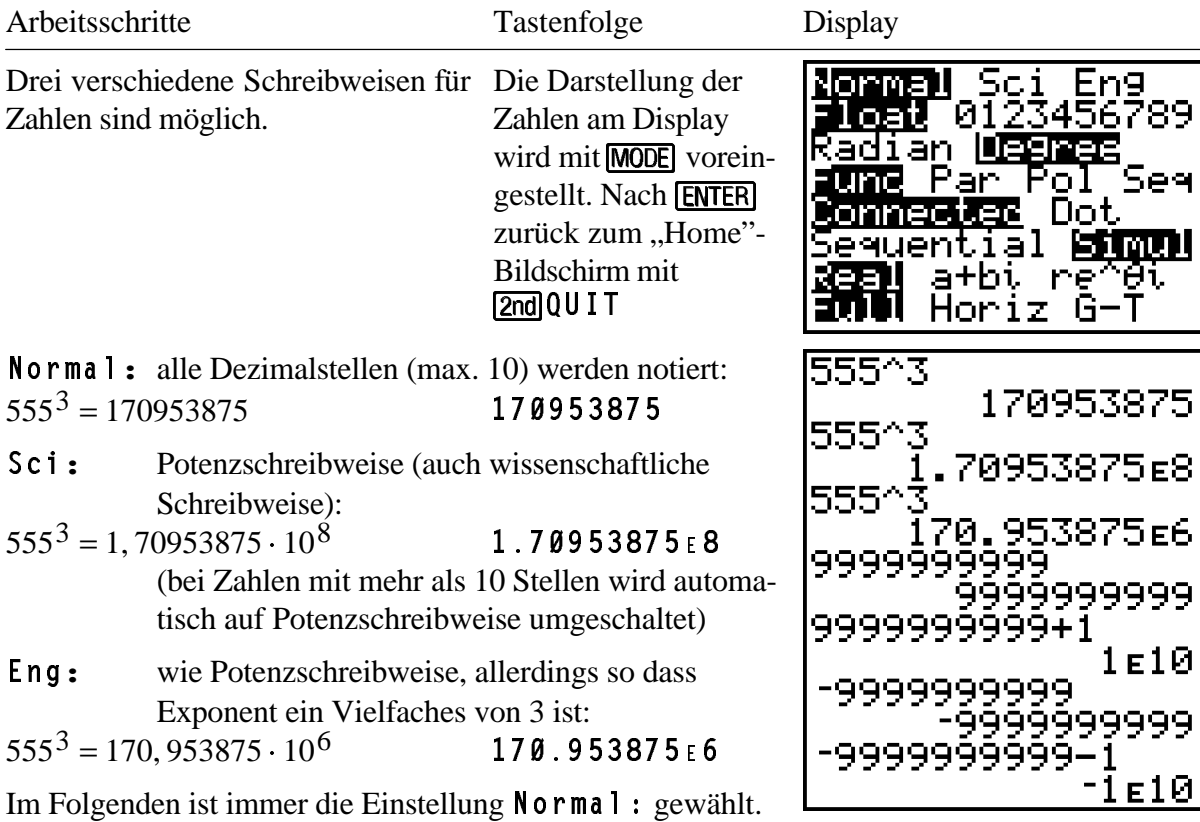

#### **1.1.3 weitere Potenzgesetze**

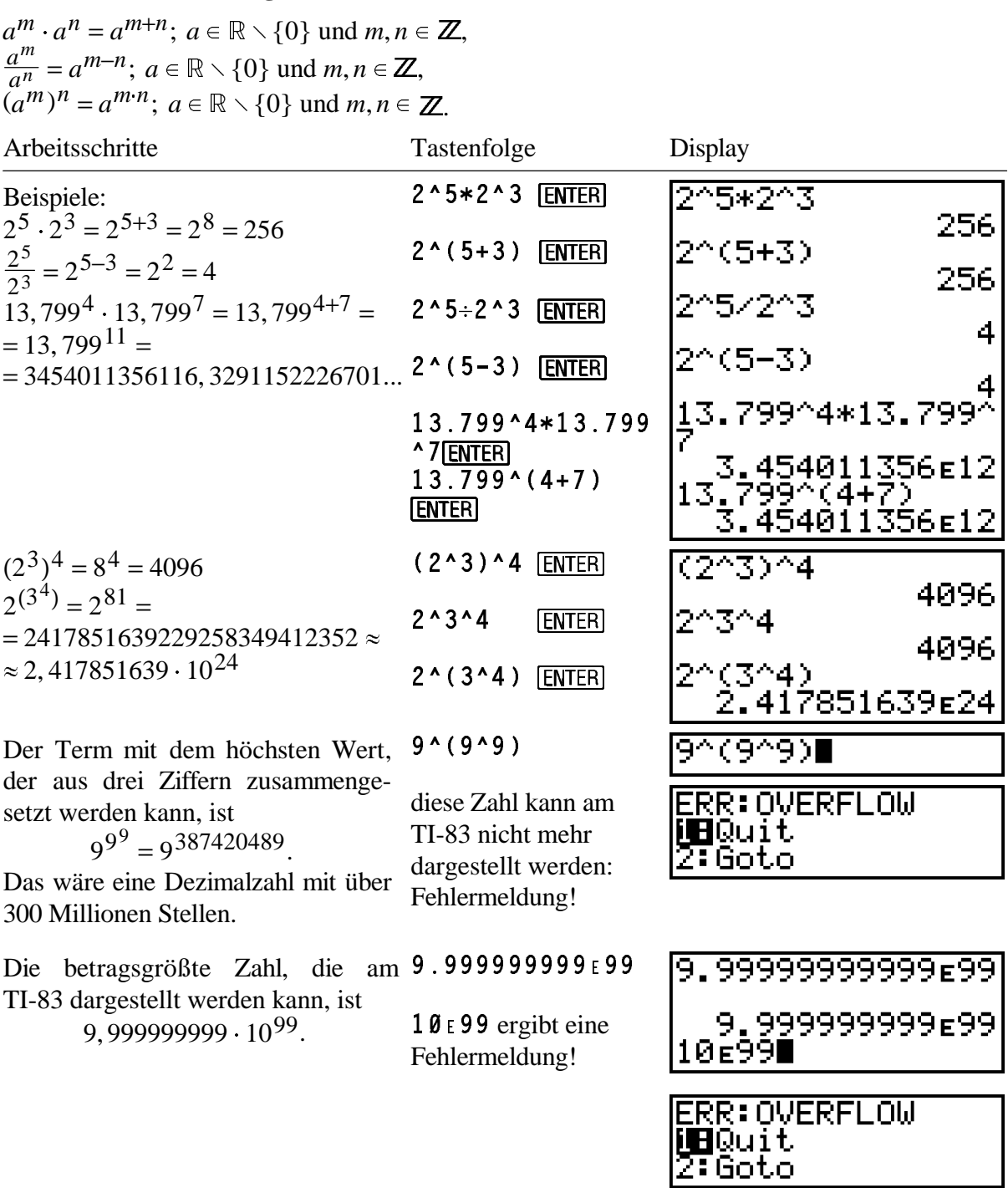

#### **1.1.4 Potenzen mit negativen, rationalen und reellen Exponenten**

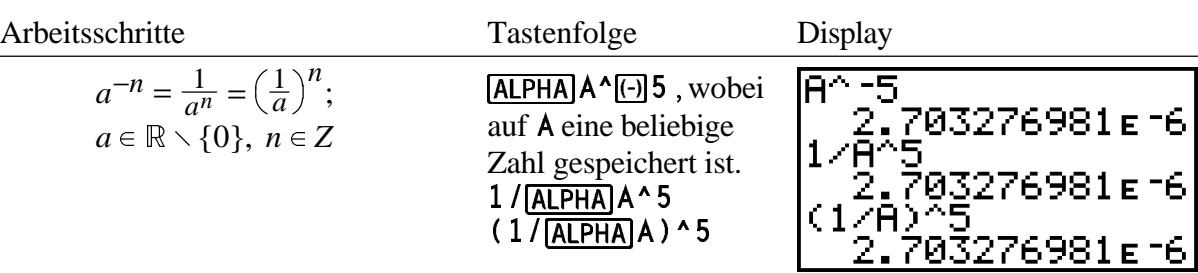

Potenzen der Form  $a^b$  mit  $a \in \mathbb{R} \setminus \{0\}$  und  $b \in Z$ 

\nDie kleinste positive Zahl, die der 10^1099  
\nTL-83 kennt, ist 10<sup>-99</sup>. Das ist eine  
\nDezimalsahl mit einer Null vor und 10^100  
\ngefolg von einer 1.  
\nKleinere positive Zahlen rundet der  
\nTL-83 ab auf 0.  
\nPotenzen der Form *a*<sup>b</sup> mit *a* ∈ ℝ \ {0} und *b* ∈ Q  
\nAss  
\n
$$
a^{\frac{1}{2}} \cdot a^{\frac{1}{2}} = a^{\frac{1}{2} + \frac{1}{2}} = a^{\frac{1}{2}} = a
$$
 ergibt (ALPHA)  
\nAtus  
\n $a^{\frac{1}{2}} \cdot a^{\frac{1}{2}} = \sqrt{a}$ . Diese Definition (ALPHA)<sup>^</sup> (1/2)\*  
\nwideruchen (1/2) and *b* ∈ Q  
\nAtu  
\n $a^{\frac{1}{2}} \cdot a^{\frac{1}{2}} = a^{\frac{1}{2} + \frac{1}{2}} = a^{\frac{1}{2}} = a$  ergibt (ALPHA)<sup>^</sup> (1/2)\*  
\nWird erweitert zu  
\n $a^{\frac{m}{2}} = \sqrt{a}$  (LPHA)<sup>^</sup> (LHPHA)<sup>^</sup> (1/2)  
\nH^2 (H^2) 5.406325682  
\nH^2 (1/6))^2 (H^2) 5.406325682  
\nH^2 (1/6))^2 (H^2) 5.406325682  
\nH^2 (1/6))^2 (H^2) 5.406325682  
\nH^2 (1/6))^2 (H^2) 5.406325682  
\nH^2 (1/6))^2 (H^2) 5.406325682  
\nH^2 (1/6))^2 (H^2) 5.406325682  
\nH^2 (1/6))^2 (H^2) 5.406325682  
\nH^2 (1/6))^2 (H^2) 5.406325682  
\nH^2 (1/6))^2 (H^2) 5.406325682  
\nH^2 (1/6))^2 (H^2) 7.415

Potenzen der Form  $a^b$  mit  $a \in \mathbb{R} \setminus \{0\}$  und  $b \in \mathbb{R}$ 

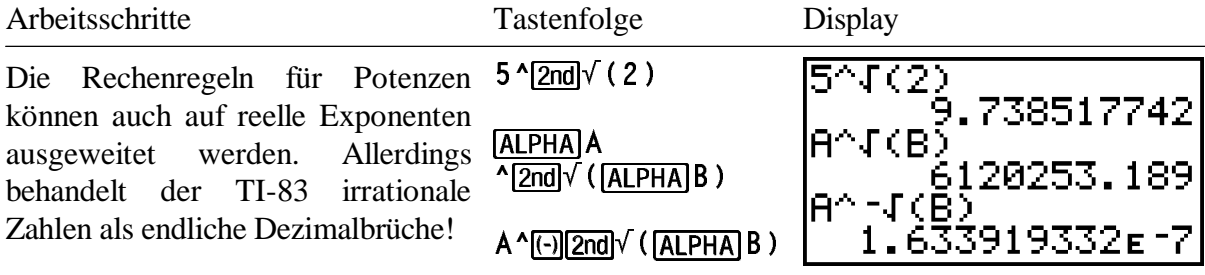

#### **1.2 Potenzfunktionen**

#### **1.2.1** Potenzfunktionen  $y = x^n$ ;  $n \in \mathbb{N}$

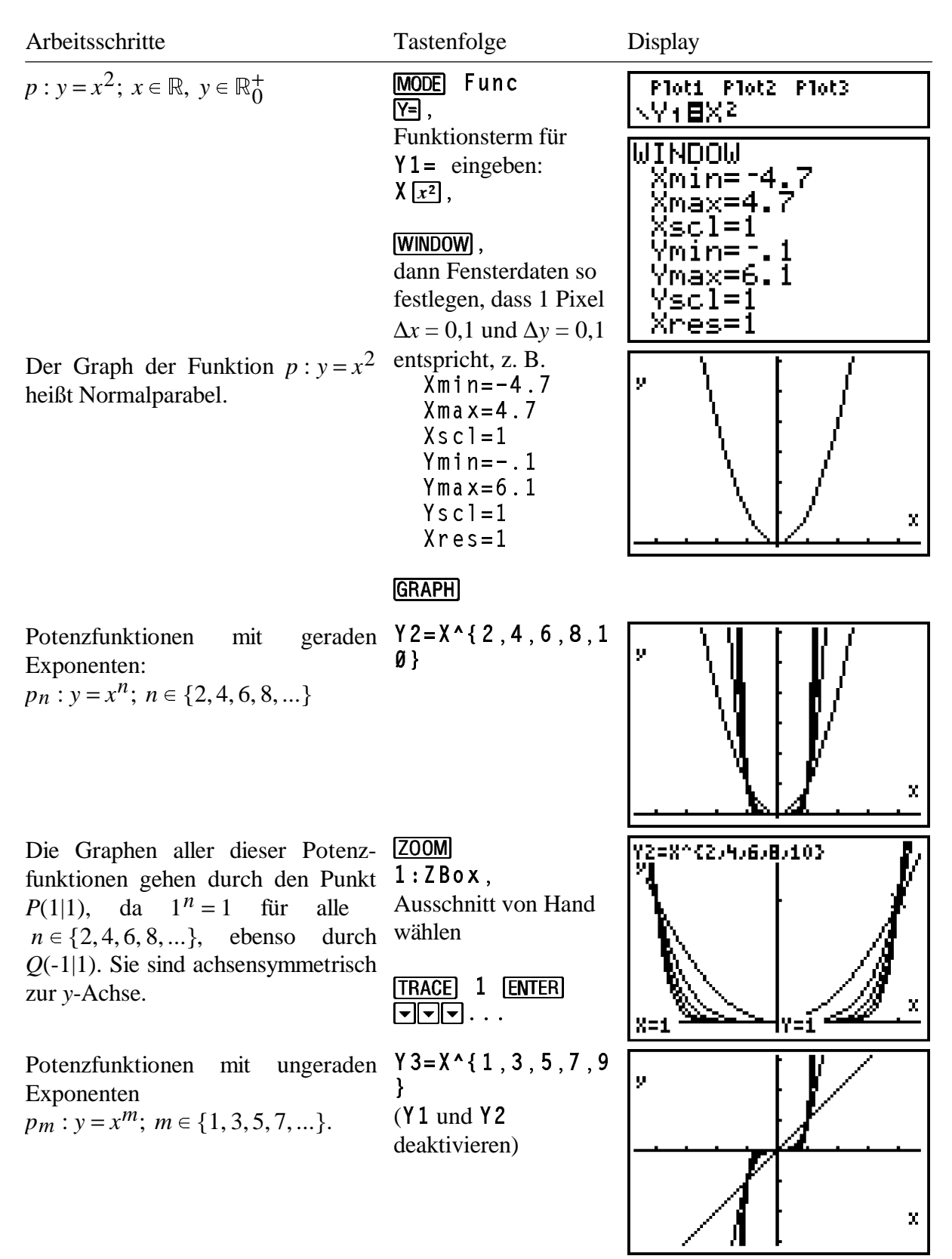

Die Graphen aller dieser Potenz- **TRACE** -1 ENTER funktionen gehen durch den Punkt  $\Box \Box \Box \cdots$ *P*(1|1) sowie durch *Q*(-1|-1), da  $(-1)^n = -1$  für alle ungeraden *n*. Sie sind punktsymmetrisch zu *O*(0|0).

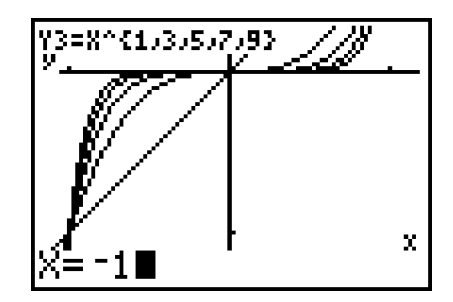

#### **1.2.2 Potenzfunktionen mit negativen Exponenten**

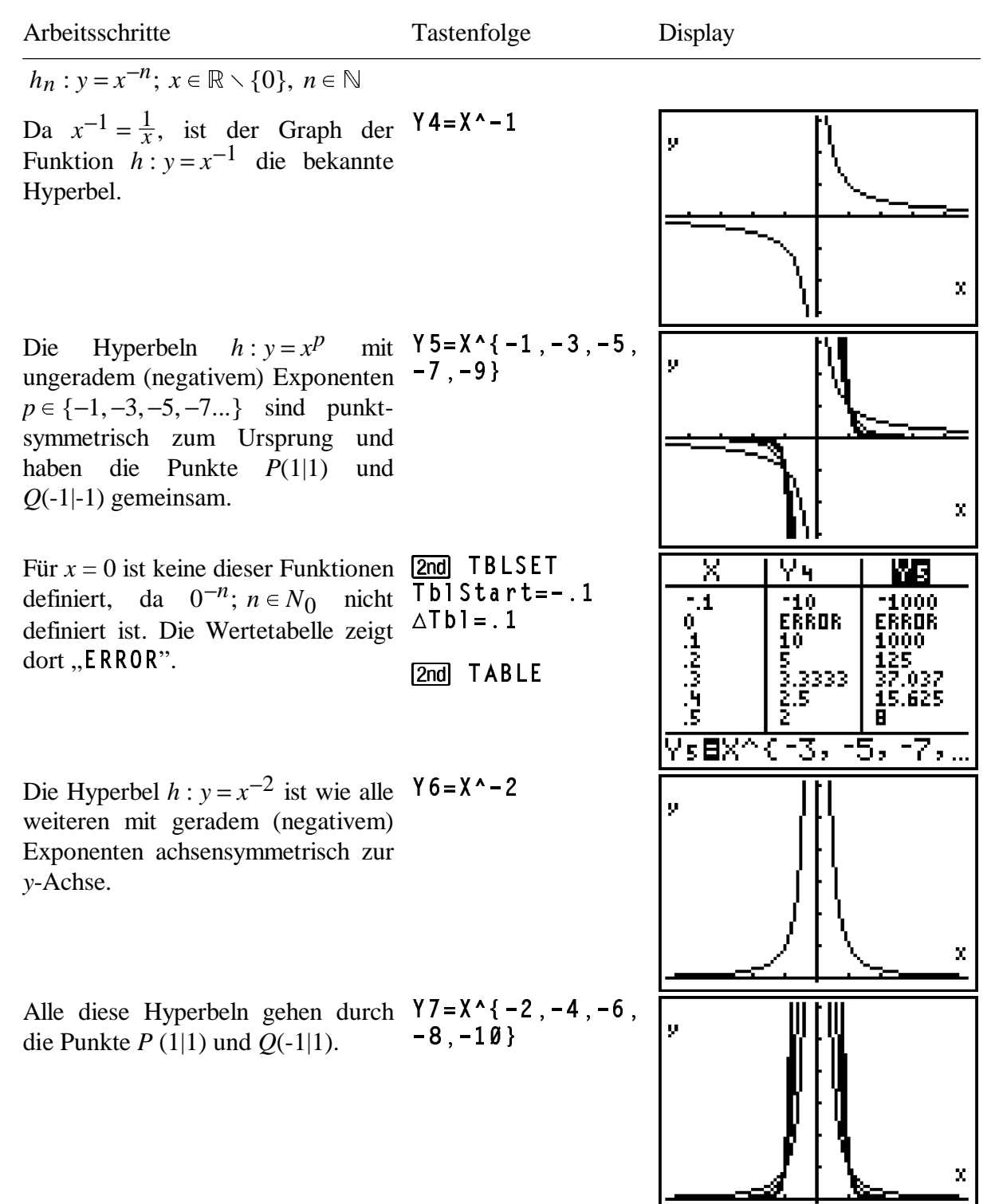

# **1.2.3** Potenzfunktionen der Form  $y = x^{\frac{1}{n}}$

Die Funktion  $f: y = x^{\frac{1}{n}}$  mit  $n \in \mathbb{N} \setminus \{1\}$  ist nur definiert für positive *x*.

![](_page_10_Figure_4.jpeg)

#### **1.2.4** Allgemeine Potenzfunktionen der Form  $y = x^a$

 $f: y = x^{\frac{m}{n}}$ ;  $m \in \mathbb{Z}, n \in \mathbb{N}$  und  $m \neq n$ stellt eine allgemeine Gleichung einer Potenzfunktion dar. Sie lässt sich erweitern auf  $f: y = x^a$ ;  $a \in \mathbb{R} \setminus \{0\}$  auf  $\mathbb{R}_0^+ \times \mathbb{R}_0^+$ 

![](_page_10_Picture_475.jpeg)

![](_page_11_Figure_2.jpeg)

# **2 Exponential- und Logarithmusfunktion**

#### **2.1 Exponentialfunktion**

Eine Funktion, bei der die Variable *x* als Exponent einer Potenz vorkommt, heißt Exponentialfunktion:

 $f: y = a^x$ ;  $a \in \mathbb{R}^+$ ; Definitionsmenge  $x \in \mathbb{R}$ , Wertemenge  $y \in \mathbb{R}^+$ .

![](_page_12_Figure_5.jpeg)

# **2.2 Logarithmusfunktion**

![](_page_13_Picture_207.jpeg)

#### **2.3 Abbilden von Exponential- und Logarithmusfunktionen**

Erhöht man bei der Funktion  $y = 2^x$  den *x*-Wert um 1, so ergibt sich:

 $y = 2^{x+1} = 2^x \cdot 2^1 = 2 \cdot 2^x$ .

Würde man den Graphen der Funktion  $y = 2^x$  um 1 nach links verschieben und dann die *y*-Werte halbieren, so ergäbe sich wieder die gleiche Graph.

Allgemein:

*f*:  $y = a^x \stackrel{\rightarrow}{\mapsto} f'$  mit  $f'$ :  $y = a^{x+v}x + vy = a^{v_x} \cdot a^x + vy$ 

![](_page_14_Figure_7.jpeg)

![](_page_15_Figure_2.jpeg)

![](_page_15_Picture_260.jpeg)

# **3 Trigonometrie**

#### **3.1 Polarkoordinaten, Sinus und Kosinus**

#### **3.1.1 Winkel in Grad**

![](_page_16_Picture_208.jpeg)

#### **3.1.2 Definition der Polarkoordinaten**

Im kartesischen Koordinatensystem wird die Lage eines Punkt durch zwei Zahlen *x* und *y*, nämlich seinen Abstand in *x-*Richtung (Abszisse) bzw. *y-*Richtung (Ordinate) von den Achsen angegeben. Beispiel: *P*(4|3).

In Polarkoordinaten wird der Punkt *P* durch zwei andere Zahlen festgelegt: seinen Abstand *r* zum Ursprung *O* und den Winkel θ der Halbgeraden [*OP* gegenüber der positiven *x-*Achse. Derselbe Punkt *P* hat die Polarkoordinaten *P*(5|36,869898°).

![](_page_16_Picture_209.jpeg)

![](_page_17_Picture_263.jpeg)

#### **3.1.3 Der Einheitskreis in Polarkoordinaten, Sinus und Kosinus**

 $\overrightarrow{OP}$  des Punktes *P*(1|θ) hat die Länge 1 und den Richtungswinkel θ. Ein solcher Vektor heißt Einheitsvektor  $\overrightarrow{e}$ . Alle Punkte *P*(1|θ) für  $\theta \in [0^{\circ}; 360^{\circ}]$  liegen auf dem Einheitskreis *k*(*O*;1) um den Ursprung *O* mit dem Radius 1.

Die Funktionsgleichung des Einheitskreises in einem Polarkoordinatensystem ist sehr einfach:  $r = 1$  (konstanter Radius 1).

![](_page_17_Picture_264.jpeg)

Eingabe der Funktionsgleichung des  $Y=$ Einheitskreises

eingeben für  $r1 = 1$  [ENTER]

Die Wertetabelle zeigt für r1 2nd [TABLE] konstanten Wert 1.

![](_page_18_Figure_4.jpeg)

**WINDOW**  $\theta$ min=Ø  $\theta$ ma x = 360  $\theta$ step=5  $X$ min= $\boxed{\odot}$ 47 $\boxed{\div}$ 31  $X$ ma x=47 $-31$  $X s c l = 1$  $Y$ min= $\boxed{\odot}$ 1  $Y$ ma $x=1$  $Ysc1=1$ Ein entsprechendes Verhältnis der Einheiten auf den Achsen ergibt sich mit ZOOM 5: ZSquare

![](_page_18_Picture_6.jpeg)

**GRAPH** 

![](_page_18_Figure_8.jpeg)

die  $\Box$ Mit TRACE kann man nun auf dem TRACE Kreis "entlangfahren" und Koordinaten der Punkte des Kreises anzeigen lassen. Für jeden Winkel  $\theta$ ergibt sich der Radius  $r = 1$ .

Viel interessanter ist es, wenn man [2nd] [FORMAT] das Anzeigeformat "kartesisch" für RectGC den Cursorpunkt wählt...

![](_page_19_Picture_231.jpeg)

sin 23,9°, cos 90°

Klammern:  $sin(23, 9)$  $cos(90)$ 

#### **3.1.4 Der Einheitskreis in kartesischen Koordinaten**

Umgekehrt muss dann ein Punkt mit den kartesischen Koordinaten *P*(cos 48°|sin 48°) die Polarkoordinaten *P*(1|48°) haben, oder *Q*(cos α|sin α) allgemein *Q*(1|α). Der Einheitskreis lässt sich also auch in einem kartesischen Koordinatensystem zeichnen als Graph einer Funktion in Parameterdarstellung:

 $x = \cos \alpha$  $y = \sin \alpha$ .

![](_page_20_Picture_152.jpeg)

![](_page_21_Figure_2.jpeg)

#### **3.1.5 Winkelfunktionen Sinus und Kosinus von besonderen Winkelmaßen**

Die Winkel  $\theta \in \{0^{\circ} : 30^{\circ} : 45^{\circ} : 60^{\circ} : 90^{\circ}\}$  kommen in gleichschenklig-rechtwinkligen und halben gleichseitigen Dreiecken vor, die vom Einheitsvektor und seinen kartesischen Koordinaten gebildet werden.

![](_page_21_Figure_5.jpeg)

![](_page_21_Picture_153.jpeg)

![](_page_22_Picture_311.jpeg)

 $Y1 = s in(x)$  $y2 = cos(x)$ 

Mit geeigneter Schrittweite  $\Delta t b$ l, z. B. 5°, können die Funktionswerte von  $sin(x)$  und  $cos(x)$  durch "scrollen" mit den Cursortasten bestimmt werden.

onsterme im  $Y=$ -Editor eingegeben.

Die Komplementbeziehung lässt sich hier für weitere Winkelmaße experimentell überprüfen.

![](_page_22_Picture_312.jpeg)

![](_page_22_Picture_313.jpeg)

![](_page_22_Figure_7.jpeg)

#### **3.1.6 Beziehungen für Sinus und Kosinus**

![](_page_22_Figure_9.jpeg)

![](_page_23_Picture_313.jpeg)

#### **3.1.7 Bestimmung von Winkelmaßen trigonometrische Gleichungen sin**  $\alpha = k$  **und cos**  $\alpha = k$

Da es im Intervall  $a \in [0^{\circ}; 360^{\circ}]$  jeweils zwei Winkel in verschiedenen Quadranten gibt, die den gleichen Sinus- bzw. Kosinuswert haben, haben auch die Gleichungen sin  $\alpha = k$  und cos  $\alpha = k$ ;  $k \in [-1, 1]$  i. a. zwei Lösungen. Diese Winkel stehen zueinander in obigen Beziehungen; der zweite Winkel kann danach aus dem ersten ermittelt werden.

![](_page_23_Picture_314.jpeg)

Nach der Beziehung  $sin(180^\circ - a) = sin a$ hat diese Gleichung 2 Lösungen im 1. und 2. Quadranten:  $a_1 \approx 17,46^\circ$  und  $a_2 \approx 162,54^\circ$ 

Beispiel:  $\sin \alpha = -0, 73$ 

Da der Rechner für α einen negativen Winkel (im 4. Quadranten) errechnet, müssen 360° addiert werden, damit der gleiche Winkel, aber mit positivem Vorzeichen entsteht. Es ergeben sich dann die Werte:

 $a_1 \approx 226, 89^\circ$  und  $a_2 \approx 313, 11^\circ$  im 3. und 4. Quadranten.

Beispiel:  $\cos \alpha = -0,609$ Lösung:  $a_1 \approx 127, 52^\circ$  und  $a_2 \approx 232, 48^\circ$  im 2. und 3. Quadranten.

```
\boxed{2}nd\boxed{s} i n<sup>-1</sup> (\boxed{\odot}. 73)
STO ALPHAJA
```
#### $+360$

Diese Eingabe genügt, da der Term mit dem Rechenzeichen "+" beginnt, wird automatisch die letzte Antwort davorgesetzt.

#### $180 - \sqrt{A LPHA}$

 $\boxed{2nd}$  c o s<sup>-1</sup> ( $\boxed{(\cdot)}$ . 609)

 $360 - [2nd] ANS$ 

![](_page_24_Picture_199.jpeg)

![](_page_24_Picture_200.jpeg)

# **3.2 Funktionen des Sinus, Kosinus und Tangens**

#### **3.2.1 Winkel in Bogenmaß**

 $Z$ u einem Winkel mit dem Maß α gehört im Einheitskreis ein entsprechender Bogen  $\stackrel{\frown}{AB}$  mit der Länge *b*.

![](_page_25_Figure_5.jpeg)

Mit der Maßzahl *b* der Länge dieses Bogens kann der Winkel ebenso festgelegt werden. Man nennt dies "Bogenmaß".

Es ergibt sich die Umrechnungsformel:

![](_page_25_Picture_200.jpeg)

![](_page_25_Picture_201.jpeg)

![](_page_26_Picture_153.jpeg)

## **3.2.2 Sinusfunktion und Kosinusfunktion**

![](_page_26_Picture_154.jpeg)

Natürlich können mit [TRACE] auch [TRACE]  $\frac{\text{number of interest}}{\text{sum}}$  and  $\frac{\text{m}}{\text{sum}}$   $\frac{\text{m}}{\text{sum}}$  2... werte numerisch bestimmt werden, z. B.  $\sin \frac{3\pi}{2}$ .

Der gesuchte x-Werte kann zwar als . . . ENTER Term eingegeben werden, der Rechner jedoch wandelt den Term sofort in eine Dezimalzahl um.

Verfolgt man die Kurve mit [TRACE] in negativer *x*-Richtung (nach links) über 0 hinaus in den negativen *x*-Bereich, so zeigt sich, dass offenbar auch dort die Funktion sin *x* definiert ist. Dabei verschiebt sich das Achsenkreuz automatisch.

Dies kann man auch in der Wertetabelle verfolgen, indem in der *x*-Spalte mit dem Cursor nach oben über die Null hinaus gefahren wird.

Entsprechend lässt sich die Funktion in positiver *x*-Richtung fortsetzen. Auch dort hat der Graph die gleiche typische Wellenform, die sich regelmäßig wiederholt.

Die Funktion ist offenbar ZOOM MEMORY periodisch. Dies wird augenfällig, ENTER wenn der angezeigte Fensterausschnitt mit [Z00M] vergrößert wird. Dazu werden zuerst die Vergrößerungsfaktoren eingestellt, z. B. 4.

4: Set Factors... z. B.

 $X$ Fact=4  $Y$ Fact=4

![](_page_27_Figure_10.jpeg)

![](_page_28_Figure_2.jpeg)

Interessant ist es, die Sinuskurve dynamisch entstehen zu lassen als Projektion des rotierenden Einheitsvektors entlang der θ-Achse. Dazu können am TI-83 der Einheitskreis und die Sinuskurve gleichzeitig gezeichnet werden. Diese Darstellung erfordert den Parametermodus.

![](_page_28_Picture_137.jpeg)

Für das Fenster wird *x* von -1 bis 2π gewählt.

Der Parameter *t* läuft von 0 bis 2π.

![](_page_28_Picture_7.jpeg)

Eingabe des Einheitskreises  $x = \cos t$ 

 $X1T = cos(T)$  $Y1T=sin(T)$  $X2T = T$  $y = \sin t$  wie gehabt; Sinuskurve "parametrisiert" als  $x \equiv t$ 

Einheitskreis und Sinuskurve

 $y = \sin t$ .

gleichzeitig.

vall  $t \in [0; 2\pi]$  läuft,

Während der Parameter *t* im Inter- GRAPH, Zeichnen wachsen anhalten mit  $\boxed{ON}$  $YZT = s in(T)$ 

 $\overline{Y}$ 

![](_page_29_Picture_214.jpeg)

![](_page_29_Figure_7.jpeg)

Beide Kurven haben den gleichen Neuzeichnen mit Term für die y-Koordinate; die GRAPH, Anhalten mit Sinuskurve hat als *x*-Koordinate den ON Parameter *t* selbst, also die "abgewickelte" Bogenlänge des Punkts auf dem Einheitskreis.

So wird die Entsprechung der Lage des "Zeichenstifts" auf dem Einheitskreis und seiner Projektion "nach rechts" augenfällig.

Mit [TRACE] kann jeweils auf einer [TRACE] **DIDD** . . . der beiden Kurven entlanggefahren werden.

Beim Wechseln der Kurven mit  $\Box$   $\Box$  oder  $\neg$ oder  $\overline{\phantom{a}}$  bleibt die *y*-Koordinate jeweils gleich.

Arbeitsschritte Tastenfolge Display Terme für Kosinusfunktion entspre-Y=] Plot1 Plot2 Plot3  $X3T = T$ chend eingeben:  $Y3T = cos(T)$ *x* = *t* Parameter T mit Taste  $y = \cos t$ .  $\sqrt{27} = sin(T)$  $[\overline{X}, \overline{T}, \Theta, n]$ ХЗт⊟Т<br><mark>Узт⊟со≲(Т)</mark> GRAPH, evtl. anhalten Graphen zeichnen.  $mit <sup>ON</sup>$ **GRAPH** ÿ  $\mathbf{x}$ 

Analog entstehen Wertetabelle und Graph der Kosinusfunktion:

Natürlich können Sinus und Kosinus am TI-83 auch als Funktionen eines Winkels in Gradmaß dargestellt werden:

 $y = \sin \alpha$ ;  $\alpha \in [0^\circ; 360^\circ]$  und  $y = \cos a$ ;  $a \in [0^{\circ}; 360^{\circ}]$ .

![](_page_30_Picture_225.jpeg)

![](_page_31_Figure_2.jpeg)

#### **3.2.3 Tangensfunktion**

![](_page_31_Figure_4.jpeg)

Das Dreieck ∆*OBC* im Einheitskreis hat die Hypotenusenlänge 1 und die Kathetenlängen sin α und cos α. Es ist ähnlich dem Dreieck ∆*OCD* mit den Katheten 1 und tan α. Daraus ergibt sich

 $\frac{\tan a}{1} = \frac{\sin a}{\cos a} \iff$  $\tan a = \frac{\sin a}{\cos a}$ als Definition für tan  $\alpha$ . Arbeitsschritte Tastenfolge Display Diese Definition des Tangens **MODE** Ploti Plot2 Plot3 \Yf=sin(X)<br>\Yz=cos(X) Winkel: Radian stimmt mit der im TI-83 vorgegebenen überein, wie sich anhand einer Funktion: Func \Y}@sin(X)/cos(X Y= Wertetabelle für  $\overline{Y3}$ =sin(X)/cos(X  $y_3 = \frac{\sin x}{\cos x}$  und <u>\Yy⊟tan(X)</u>  $\lambda$  $y_4$  = tan*x* leicht nachprüfen lässt.  $Y4 = tan(X)$ Es fällt auf, dass für den Wert 2nd TABLE ΥŦ Χ Yз  $x = 1,570796... \approx \frac{\pi}{2}$  bei beiden Funktionen ein Fehler angezeigt wird. 265) Für  $y_3 = \frac{\sin x}{\cos x}$  ist dies klar, da für  $x = \frac{\pi}{2}$  der Nenner cos  $x = 0$  wird. 1.885 3.078 3.078 Damit ist auch tan *x* für diese Stelle 570796326795 nicht definiert und für alle weiteren  $x \text{ mit } \cos x = 0.$ [MODE] Plot1 Plot2 Plot3 Funktion: Par 1τ⊟cos(T) 1τ8sin(T) R 2T81  $\overline{X2}$  T = 1 2⊤⊟tan(T)  $YZT = ta n(T)$ ≺}τ⊟T  $X3T = T$ Ÿ}r**⊡t**an(T)  $Y3T = tan(T)$  $x_2(x) = 1$ GRAPH  $y_2(x) = \tan x$ stellt die Länge des Tangens an der Stelle *x* = 1 dar,  $x_2(x) = x$  $y_2(x) = \tan x$ die Tangensfunktion selbst, aufgetragen gegen *x*. So sieht der fertiggezeichnete Graph der Tangensfunktion aus. Bei  $x = \frac{\pi}{2}$  und  $x = \frac{3\pi}{2}$  ist tan*x* nicht definiert. Es erscheint jeweils eine senkrechte Asymptote. Dies ist eine Täuschung. Der TI-83 berechnet die Funktionswerte für alle *x*-Werte im Fensterbereich. Zwischen zwei um ∆*x* benach- $\bar{\mathbf{x}}$ barten Punkten wird dann im Modus Connected der Graph interpoliert, d. h. als Gerade durchgezogen.

Im Beispiel liegen kurz vor  $x = \frac{\pi}{2}$  ein Punkt sehr weit im positiven *y*-Bereich, der nächste kurz nach  $x = \frac{\pi}{2}$  sehr weit im negativen *y*-Bereich. Dazwischen wird eine quasi senkrechte Strecke gezogen, die wie die Asymptote erscheint.

Dies kann man im Modue Func b) verhindern a) durch den Modus Dot oder b) indem man die Fenstereinstellungen so wählt, dass die Definitionslücke bei  $x = \frac{\pi}{2}$  genau auf einen zu berechneten Bildpunkt (Pixel) des Displays fällt.

Wechselt man beim Entlangfahren TRACE auf der Kurve mit [TRACE] vom Einheitskreis zum Tangens und zurück, so sieht man Sinus- und Kosinuswert (Einheitskreis) bzw. Tangenswert zum jeweils gleichen Winkel T bzw.

![](_page_33_Figure_5.jpeg)

![](_page_33_Figure_6.jpeg)

Beim Vergrößern des Ausschnitts WINDOW  $Tmi n = \emptyset$  $T$ ma x=3.14159265 des Funktionsgraphen im Modus Par wird nur eine Periode des Tangens dargestellt. Es deutet sich an, dass die Wertemenge von tan  $\alpha$  ganz  $\mathbb R$  ist.

 $\Box$  oder  $\Box$ 

Bei der Darstellung im Modus **MODE** Func Func ist diese Einschränkung des Definitionsbereichs nicht möglich. Alle Perioden des Tangens im Fensterausschnitt werden angezeigt.

# **3.2.4 Tan** α **von besonderen Winkelmaßen**

![](_page_34_Figure_3.jpeg)

![](_page_34_Picture_143.jpeg)

#### **3.2.5 Bestimmung von Winkelmaßen trigonometrische Gleichungen tan**  $\alpha = k$

Im Intervall  $\alpha \in [0^{\circ}; 360^{\circ}]$  nimmt die Funktion tan  $\alpha$  jeden Funktionswert zweimal an. Die Gleichung tan  $a = k$ ;  $k \in \mathbb{R}$  hat also in  $a \in [0^{\circ}; 360^{\circ}]$  immer zwei Lösungen in verschiedenen Quadranten.

![](_page_35_Picture_226.jpeg)

#### **3.3 Winkelfunktionen im rechtwinkligen Dreieck**

#### **3.3.1 Sinus und Kosinus im rechtwinkligen Dreieck**

Dreieck ∆*ABC* sei ein beliebiges rechtwinkliges Dreieck. Man legt es so, dass eine Ecke *B* auf *O* und die Kathete *a* auf der *x*-Achse liegt. Die Dreiecke ∆*ABC*, ∆*A'BC*' (mit *C'* auf dem Einheitskreis) und ∆*A"BC*" (mit *A"* auf dem Einheitskreis) sind ähnlich (gleiche Winkel).

![](_page_36_Figure_5.jpeg)

# **3.3.2 Berechnungen im rechtwinkligen Dreieck**

![](_page_37_Picture_453.jpeg)

\n
$$
b = 3, 8 \text{ [cm]}, c = 8, 2 \text{ [cm]}, \gamma = 90^\circ
$$
   
\n $b = 3, 8 \text{ [cm]}, c = 8, 2 \text{ [cm]}, \gamma = 90^\circ$    
\n $\cos a = \frac{b}{c}$    
\n $\sin a = \frac{a}{c} \Leftrightarrow a = c \cdot \sin a$    
\n $\beta = 90^\circ - a$    
\n $a \approx 62, 39^\circ, a \approx 7, 27 \text{ [cm]},$ \n

\n\n $\alpha = 2, 39^\circ, a \approx 7, 27 \text{ [cm]},$ \n

\n\n $\beta = 27, 59233194$    
\n $\beta = 90^\circ - a$    
\n $\beta = 90^\circ - a$    
\n $\beta = 27, 60766806$ \n

\n\n $\alpha = 62, 39^\circ, a \approx 7, 27 \text{ [cm]},$ \n

\n\n $\beta = 27, 71^\circ$ \n

\n\n $\beta = 27, 71^\circ$ \n

#### **3.3.3 Umrechnung von kartesischen Koordinaten in Polarkoordinaten**

![](_page_38_Figure_4.jpeg)

Die kartesischen Koordinaten *x* und *y* des Punkts *P* und die Polarkoordinate *r* bilden ein rechtwinkliges Dreieck. Nach dem Satz des Pythagoras ergibt sich:

$$
r^2 = x^2 + y^2 \Leftrightarrow
$$
  

$$
r = \sqrt{x^2 + y^2}
$$

Aus der Definition des Tangens:

 $\tan \theta = \frac{Gegenkathete}{Ankathete}$  folgt:  $\tan \theta = \frac{y}{x}$ 

![](_page_38_Picture_299.jpeg)

*A*(1,41|135°)

#### **3.3.4 Skalarprodukt**

Das Skalarprodukt zweier Vektoren  $\vec{a} = \begin{pmatrix} a_x \\ a_y \end{pmatrix}$  und  $\vec{b} = \begin{pmatrix} b_x \\ b_y \end{pmatrix}$  ist definiert als  $\overrightarrow{b} = \begin{pmatrix} bx \\ by \end{pmatrix}$  $\overrightarrow{a} \odot \overrightarrow{b} = \begin{vmatrix} a_{x} \\ a_{y} \end{vmatrix} \odot \begin{vmatrix} b_{x} \\ b_{z} \end{vmatrix} = a_{x} \cdot b_{x} + a_{y} \cdot b_{y}.$  $\vec{b} = \begin{pmatrix} a_x \\ a_y \end{pmatrix}$  $\bigcirc \left( \begin{array}{c} b_x \\ b_y \end{array} \right) = a_x \cdot b_x + a_y \cdot b_y$ 

Ergibt das Skalarprodukt = 0, so stehen sie Vektoren senkrecht aufeinander:

$$
a_x \cdot b_x + a_y \cdot b_y = 0 \Leftrightarrow \overrightarrow{a} \perp \overrightarrow{b}.
$$

![](_page_39_Picture_340.jpeg)

![](_page_40_Picture_230.jpeg)

![](_page_41_Picture_451.jpeg)

Ergebnis:  $d(P;g) = 2, 4$ 

#### **3.4 Berechnung von Dreiecken mit dem Sinus- und Kosinussatz**

Mit Hilfe des Sinussatzes und des Kosinussatzes können in jedem Dreieck, das durch hinreichend viele Seitenlängen und Innenwinkelmaße definiert ist, alle übrigen Stücke berechnet werden. Zusätzlich lässt sich der Flächeninhalt ermitteln. Die Fallunterscheidung erfolgt wie bei den Kongruenzsätzen (drei Seiten gegeben: "sss" usw.).

#### **3.4.1 Dreieck aus den drei Seiten (sss)**

![](_page_42_Figure_5.jpeg)

Zur Berechnung des Winkels α wird der Kosinussatz angewandt:<br>  $a^2 = b^2 + c^2 - 2bc \cdot \cos a$ 

$$
a^{2} = b^{2} + c^{2} - 2bc \cdot \cos \theta
$$
  

$$
\Leftrightarrow \qquad \cos a = \frac{b^{2} + c^{2} - a^{2}}{2bc}.
$$

Entsprechend für den Winkel β:<br> $b^2 = a^2 + c^2 - 2ac \cdot \cos \beta$ 

$$
b2 = a2 + c2 - 2ac \cdot \text{cc}
$$

$$
\Leftrightarrow \qquad \cos \beta = \frac{a^{2} + c^{2} - b^{2}}{2ac}.
$$

Der Winkel γ ergibt sich nach der Winkelsumme im Dreieck:<br>  $a + β + γ = 180°$ 

$$
\alpha + \beta + \gamma = 180^{\circ}
$$
  

$$
\Leftrightarrow \qquad \gamma = 180^{\circ} - a - \beta
$$

a) Schrittweise manuelle Berechnung

![](_page_42_Picture_284.jpeg)

![](_page_43_Picture_193.jpeg)

## b) Automatische Berechnung in einem Programm

![](_page_43_Picture_194.jpeg)

![](_page_44_Figure_2.jpeg)

#### **3.4.2 Dreieck aus zwei Seiten und dem eingeschlossenen Winkel (sws)**

![](_page_44_Figure_4.jpeg)

Gegeben seien die Seiten *a* und *c* sowie der von ihnen eingeschlossene Winkel β.

Aus dem Kosinussatz  $b^2 = a^2 + c^2 - 2ac \cdot \cos \beta$  folgt zur Ermittlung von *b*:  $b = \sqrt{a^2 + c^2 - 2ac \cdot \cos \beta}$ . Für  $\alpha$  ergibt sich aus dem Kosinussatz  $a^2 = b^2 + c^2 - 2bc \cos \alpha$ .

$$
\cos a = \frac{b^2 + c^2 - a^2}{2bc}.
$$

Der Winkel γ ergibt sich nach der Winkelsumme im Dreieck:<br>  $a + β + γ = 180°$ 

$$
\alpha + \beta + \gamma = 180^{\circ}
$$
  

$$
\gamma = 180^{\circ} - a - \beta.
$$

Sind statt *a, c* und β andere Seiten des Dreiecks und der eingeschlossene Winkel gegeben, so sind die Variablen in den Formeln entsprechend zu vertauschen.

![](_page_45_Picture_195.jpeg)

#### a) Schrittweise manuelle Berechnung

#### b) Automatische Berechnung in einem Programm

![](_page_45_Picture_196.jpeg)

![](_page_46_Picture_257.jpeg)

 $\gamma \approx 39, 82^{\circ}$ 

![](_page_46_Picture_258.jpeg)

**3.4.3 Dreieck aus zwei Seiten und dem Gegenwinkel der größeren Seite (Ssw)**

![](_page_46_Figure_6.jpeg)

Es seien die Seiten *a* und *c* (*a*>*c*) gegeben und der Winkel α.

Nach dem Sinussatz gilt:

em Sinussatz gilt:  
\n
$$
\frac{c}{\sin \gamma} = \frac{a}{\sin a} b \text{zw. } \sin \gamma = \frac{c \cdot \sin a}{a}.
$$

β erhält man nach dem Innenwinkelsatz:<br> $a + β + γ = 180°$ 

$$
a + \beta + \gamma = 180^{\circ}
$$
  
\n
$$
\beta = 180^{\circ} - a - \gamma.
$$
  
\nDer Sinussatz: 
$$
\frac{b}{\sin \beta} = \frac{a}{\sin a}
$$
liefert  
\n
$$
b = \frac{a \cdot \sin \beta}{\sin a}.
$$

a) Schrittweise manuelle Berechnung

![](_page_46_Picture_259.jpeg)

![](_page_47_Picture_155.jpeg)

## b) Automatische Berechnung in einem Programm

![](_page_47_Picture_156.jpeg)

Ergebnis:  $b \approx 5, 17$  [cm],  $\beta \approx 70, 18^\circ$ ,  $\gamma \approx 46, 72^{\circ}$ 

![](_page_48_Picture_3.jpeg)

#### **3.4.4 Dreieck aus zwei Seiten und dem Gegenwinkel der kleineren Seite (sSw)**

![](_page_48_Figure_5.jpeg)

Es seien die Seiten *a* und *c* (*a*<*c*) gegeben und der Winkel α. Wie aus der Zeichnung ersichtlich, ist die Konstruktion nicht eindeutig! Je nach Größe der Seite *a* im Verhältnis zu *c* und α kann der Kreis um *B* mit Radius *a* den freien Schenkel von α zweimal, genau einmal oder überhaupt nicht schneiden.

Sinussatz für γ:

 $\frac{c}{\sin \gamma} = \frac{a}{\sin a}$ , daraus folgt:<br>  $\sin \gamma = \frac{c \cdot \sin a}{a}$ .

Wenn  $\frac{c \sin a}{a}$  < 1, dann gibt es im Intervall  $]$ 0°,180°[ zwei Winkel γ, deren sin γ diesen Wert hat, die Gleichung hat dann zwei Lösungen.

Für  $\frac{c \cdot \sin a}{a}$  = 1 gibt es genau 1 Lösung, nämlich γ = 90°, für  $\frac{c \cdot \sin a}{a}$  > 1 gibt es keine Lösung.

Aus der Winkelsumme ergibt sich dann:

 $\beta = 180^\circ - a - \gamma$ , und nach dem Sinussatz folgt:  $\frac{b}{\sin \beta} = \frac{a}{\sin a}$  bzw.  $b = \frac{a \sin \beta}{\sin a}$ .

a) Schrittweise manuelle Berechnung

![](_page_48_Picture_410.jpeg)

G gespeichert,  $\gamma_1$  auf  $\overline{H}$ )

![](_page_49_Picture_264.jpeg)

Ergebnis:  $b_1 \approx 7,85$  [cm],  $\beta_1 \approx 90,34^{\circ}$ ,  $\gamma_1 \approx 54, 66^\circ$  $b_2 \approx 2,64$  [cm],  $\beta_2 \approx 19,66^{\circ}$ ,  $\gamma_2 \approx 125, 34^\circ$ 

b) Automatische Berechnung in einem Programm

![](_page_49_Picture_265.jpeg)

Da hier drei mögliche Typen von Fällen unterschieden werden müssen, ergibt sich ein Programm mit zwei geschachtelten zweiseitigen Auswahlstrukturen "IF ... THEN ... ELSE ... END". Diese Struktur wird auch im Struktogramm sichtbar:

![](_page_50_Picture_346.jpeg)

![](_page_51_Picture_261.jpeg)

#### **3.4.5 Flächeninhalt eines Dreiecks**

Der Flächeninhalt eines Dreiecks ergibt sich z. B. bei zwei gegeben Seiten und dem eingeschlossenen Winkel nach der Definition des Sinus:

![](_page_51_Figure_5.jpeg)

Fläche:  $A = \frac{1}{2} \cdot c \cdot h_c$ Fläche:  $A = \frac{1}{2} \cdot c \cdot h_c$ <br>
Höhe:  $\sin \beta = \frac{h_c}{q} \iff h_c = a \cdot \sin \beta$  $\sin \beta = \frac{hc}{a} \Leftrightarrow hc$ <br>  $\Rightarrow A = \frac{1}{2}ac \cdot \sin \beta$ 

![](_page_51_Picture_262.jpeg)

# **4 Abbildungen im Koordinatensystem**

#### **4.1 Figuren Zeichnen am TI-83**

Streckenzüge im Koordinatensystem lassen sich als Liste der Koordinatenpaare ihrer Punkte darstellen. Geradlinig begrenzte Figuren, z. B. Dreiecke, können so als geschlossener Strekkenzug aufgefasst werden, bei dem der erste Punkt als letzter wiederholt wird.

Beispiel: ∆*ABC* mit *A*(-1|1), *B*(3|1) und *C*(1|3)

![](_page_52_Figure_5.jpeg)

Solche Koordinatenpaare können am TI-83 in zwei verschiedenen Weisen verwendet werden:

![](_page_52_Picture_180.jpeg)

![](_page_53_Picture_168.jpeg)

Je nach Darstellung - als Listen oder als Matrizen - stehen am TI-83 unterschiedliche Werkzeuge zur Manipulation dieser Objekte zur Verfügung. Die Objekte können auch jeweils von der einen in die andere Form transformiert werden.

#### **4.1.1 Dreieck eingeben und zeichnen**

![](_page_53_Picture_169.jpeg)

Die Spalten L 1 und L 2 der Tabelle können nun als (verbundene) Punkte im Koordinatensystem graphisch dargestellt werden.

Dazu muss der Zeichenbereich ...

![](_page_53_Picture_170.jpeg)

![](_page_53_Picture_171.jpeg)

![](_page_54_Figure_2.jpeg)

# **4.1.2 Transformation von Listen in Matrizen und umgekehrt**

![](_page_55_Picture_160.jpeg)

![](_page_56_Picture_166.jpeg)

enthaltenen Befehlen.

damit sich ein geschlossener Strek- Menüs PRGM CTL kenzug ergibt), die Matrix ist aber und PRGM I/0

nur eine 2x3-Matrix.

![](_page_57_Picture_31.jpeg)

## **4.2 Parallelverschiebung**

Ein Dreieck  $\triangle ABC$  wird durch Parallelverschiebung um den Vektor  $\overrightarrow{v} = \begin{pmatrix} v_x \\ v_y \end{pmatrix}$  abgebildet auf das Dreieck  $\triangle ABC$ :

$$
\overrightarrow{v} = \begin{pmatrix} v_x \\ v_y \end{pmatrix} \Delta A'B'C'
$$

Jeder Punkt wird abgebildet, indem zu seinen Koordinaten die entsprechenden Komponenten des Verschiebungsvektors addiert werden.

$$
\overrightarrow{v} = \begin{pmatrix} v_x \\ v_y \\ v_y \end{pmatrix}
$$
  
\n
$$
x_{A'} = x_A + v_x
$$
 und  
\n
$$
y_{A'} = y_A + v_y.
$$

Arbeitsschritte Tastenfolge Display

Beispiel:

$$
\Delta ABC \text{ mit } A(-1|1), B(3|-1), C(1|3), \overrightarrow{v} = \begin{pmatrix} -3 \\ -1, 5 \end{pmatrix}
$$
\nAm TI-83 können die Kompo- 2m L1  
nenten des Verschiebungsvektors +163 1500 2 1 2 1 2 2 2 2 3 1 2 2 2 3 2 3 3 4 4 4 4 4 4 4 4 4 4 4 4 4 4 4 4 4 4 4 4 4 4 4 4 4 4 4 4 4 4 4 4 4 4 4 4 4 4 4 4 4 4 4 4 4 4 4 4 4 4 4 4 4 4 4 4 4 4 4 4 4 4 4 4 4 4 4 4 4 4 4 4 4 4 4 4

#### **4.3 Zentrische Streckung**

#### **4.3.1 Streckungszentrum im Ursprung**

Ein Dreieck  $\triangle ABC$  wird durch zentrische Streckung mit dem Streckungszentrum  $Z(0|0)$ abgebildet auf das Dreieck  $\triangle ABC$ .

 $\triangle ABC$ <sup> $Z(0|0)$ ;  $k$ </sup>  $\triangle A'B'C'$  mit  $k \neq 0$ 

Jeder Punkt wird abgebildet, indem man seine Koordinaten mit den entsprechenden Komponenten des Verschiebungsvektors multipliziert.

$$
A(x_A | y_A) \xrightarrow{Z(0 | 0); k} A'(x_{A'} | y_{A'})
$$
mit  

$$
x_{A'} = k \cdot x_A
$$
und  

$$
y_{A'} = k \cdot y_A.
$$

![](_page_59_Figure_8.jpeg)

#### **4.3.2 Streckungszentrum in beliebigem Punkt**

Ein Dreieck  $\triangle ABC$  wird durch zentrische Streckung mit dem Streckungszentrum  $Z(x_Z | y_Z)$ abgebildet auf das Dreieck  $\Delta A'B'C'$ .

 $\triangle ABC$ <sup> $Z(x_Z|y_Z)$ ;  $k \overrightarrow{\Delta A'B'C'}$  mit  $k \neq 0$ </sup>

Für jeden einzelnen Punkt gilt:

 $A(x_A | y_A) \xrightarrow{Z(0|0), k} A'(x_{A'} | y_{A'}).$ Aus der Vektordarstellung der Abbildungsgleichung

 $\begin{bmatrix} x' \\ y' \end{bmatrix} = k \cdot \begin{bmatrix} x \\ y \end{bmatrix} \oplus \begin{bmatrix} (1-k)x \\ (1-k)x \end{bmatrix}$  folgen die Gleichungen für die Bildkoordinaten:  $\frac{1}{l}$ *y*  $\begin{pmatrix} k \\ k \end{pmatrix} = k \cdot \begin{pmatrix} x \\ y \end{pmatrix} \oplus \begin{pmatrix} (1-k) x_Z \\ (1-k) y_Z \end{pmatrix}$  $\left(\begin{array}{c} y' \end{array}\right)^{-\kappa} \left(\begin{array}{c} y \end{array}\right)^{\omega} \left(\begin{array}{c} (1-k) y_Z \end{array}\right)$ <br>  $x' = k \cdot x + (1-k) \cdot x_Z$  und  $y' = k \cdot y + (1 - k) \cdot yZ$ <br> $y' = k \cdot y + (1 - k) \cdot yZ$ .

![](_page_60_Figure_7.jpeg)

Das Hin- und Herspringen zwischen **TRACE** Ur- und Bildpunkten mit [TRACE] zeigt die jeweiligen Punktkoordinaten an.

![](_page_61_Figure_3.jpeg)

#### **4.4 Drehung**

#### **4.4.1 Multiplikation von Matrizen**

 $\sim$ 

Zwei Matrizen können multipliziert werden, wenn die Spaltenzahl der ersten und die Zeilenzahl der zweiten übereinstimmen. Das Ergebnis ist eine Matrix mit der Zeilenzahl der ersten und der Spaltenzahl der zweiten.

$$
\begin{pmatrix}\na_{11} & a_{12} \\
a_{21} & a_{22} \\
a_{31} & a_{32}\n\end{pmatrix}\n\odot\n\begin{pmatrix}\nb_{11} & b_{12} & b_{13} \\
b_{21} & b_{22} & b_{23}\n\end{pmatrix}
$$
\n
$$
=\n\begin{pmatrix}\na_{11} \cdot b_{11} + a_{12} \cdot b_{21} & a_{11} \cdot b_{12} + a_{12} \cdot b_{22} & a_{11} \cdot b_{13} + a_{12} \cdot b_{23} \\
a_{21} \cdot b_{11} + a_{22} \cdot b_{21} & a_{21} \cdot b_{12} + a_{22} \cdot b_{22} & a_{21} \cdot b_{13} + a_{32} \cdot b_{23} \\
a_{31} \cdot b_{11} + a_{32} \cdot b_{21} & a_{31} \cdot b_{12} + a_{32} \cdot b_{22} & a_{31} \cdot b_{13} + a_{32} \cdot b_{23}\n\end{pmatrix}
$$

Ergebniselement Zeile 2 Spalte 3 ist die Summe der Produkte entsprechender Elemente aus Zeile 2 der 1. Matrix und Spalte 3 der 2.

Ist z. B. die zweite Matrix nur einspaltig, also ein Vektor, so vereinfacht sich die Multiplikation:

*a*11 *a*12 *a*21 *a*22  $\odot \begin{pmatrix} b_1 \\ b_2 \end{pmatrix} = \begin{pmatrix} a_{11} \cdot b_1 + a_{12} \cdot b_2 \\ a_{21} \cdot b_1 + a_{22} \cdot b_2 \end{pmatrix}$  $A \odot \overrightarrow{b} = \overrightarrow{b}',$  $\overrightarrow{b}$ <sup>*b*</sup>,

d. h. Matrix A multipliziert mit Vektor b ergibt wieder einen Vektor b.  $\rightarrow$ *b*  $\rightarrow$ *b*

![](_page_61_Picture_452.jpeg)

![](_page_62_Picture_232.jpeg)

#### **4.4.2 Drehung um den Ursprung**

Ein Punkt *P*(*x*|*y*) wird um den Ursprung *O*(0|0) um den Winkel α gedreht; es ergibt sich der Bildpunkt *P'*(*x'*|*y'*):

![](_page_63_Figure_4.jpeg)

Die Abbildungsgleichungen

$$
x' = x \cdot \cos a - y \cdot \sin a
$$
  

$$
y' = x \cdot \sin a + y \cdot \cos a
$$

*y*

lassen sich auch in Matrixform schreiben:

$$
\begin{pmatrix} x' \\ y' \end{pmatrix} = \begin{pmatrix} \cos a & -\sin a \\ \sin a & \cos a \end{pmatrix} \odot \begin{pmatrix} x \\ y \end{pmatrix}, \text{ bzw. } \overrightarrow{OP'} = A \odot \overrightarrow{OP},
$$

wobei  $\overrightarrow{OP}$  und  $\overrightarrow{OP}'$  die Ortsvektoren der Punkte *P* und *P'* sind, und *A* die Abbildungsmatrix  $\overrightarrow{OP'}$ ist.

![](_page_63_Picture_375.jpeg)

Graphen für

natensystem

 $B =$ 

Beispiel:

zeichnen.

![](_page_64_Picture_217.jpeg)

 $[GRAPH]$ 

![](_page_65_Figure_3.jpeg)

#### **4.4.3 Drehung um beliebigen Punkt**

Ein Punkt  $P(x|y)$  wird um das Zentrum  $Z(x_Z | y_Z)$  um den Winkel  $\alpha$  gedreht; es ergibt sich der Bildpunkt *P'*(*x'*|*y'*):

![](_page_65_Figure_6.jpeg)

Diese Abbildung kann aus drei bekannten Abbildungen zusammengesetzt werden, die nacheinander ausgeführt werden:

- *P* um den entgegengesetzten Ortsvektor von *Z* auf *P\** verschieben (*Z* wandert dadurch in den Ursprung *O*)
- *P\** um den Ursprung *O* auf *P\**\* drehen
- *P*<sup>\*\*</sup> um den Ortsvektor von *Z* auf *P*', zurück" verschieben

Es ergibt sich die Abbildungskette

![](_page_65_Figure_12.jpeg)

Beispiel: Z. B. STAT EDIT ∆*ABC* mit *A*(-1|1), *B*(3|-1), *C*(1|3), *Z*(-1|-1),  $\alpha = 45^\circ$ ∆*ABC* auf Listen **L1** und **L2** speichern

![](_page_65_Picture_309.jpeg)

![](_page_66_Picture_223.jpeg)

## **4.5 Achsenspiegelung an einer Ursprungsgeraden**

![](_page_66_Figure_4.jpeg)

 $P(x | y) \stackrel{g}{\mapsto} P'(x)$  $\int$  | *y*  $(y; g: y = m \cdot x)$ bedeutet eine Achsenspiegelung des Punktes *P*(*x*|*y*) an einer Ursprungsgeraden *g* mit dem Steigungswinkel ϕ. Die Abbildungsgleichung in Matrixform lautet

$$
\overrightarrow{OP'} = A \odot \overrightarrow{OP}
$$
, wobei die Abbildungsmatrix  

$$
A = \begin{pmatrix} \cos 2\varphi & \sin 2\varphi \\ \sin 2\varphi & -\cos 2\varphi \end{pmatrix}
$$
mit  $\tan \varphi = m$ 

![](_page_67_Picture_183.jpeg)

 $\mathbf{x}$ 

#### **4.6 Orthogonale Affinität, Scherung**

Bei beiden Abbildungen ändert sich jeweils nur 1 Koordinate, daher sind entsprechenden Gleichungen einfacher, ebenso die Manipulationen am TI-83.

#### **4.6.1 Orthogonale Affinität zur** *x***-Achse**

$$
x' = x
$$
  

$$
y' = k \cdot y
$$

![](_page_68_Picture_240.jpeg)

# **4.6.2** Scherung an der *x*-Achse<br>  $x' = x - \tan \varphi \cdot y$

$$
x' = x - \tan \varphi \cdot y
$$
  
y' = y

![](_page_68_Figure_9.jpeg)

#### **4.6.3 Abbildung von Funktionen**

Da der TI-83 kann nur numerisch Rechnungen durchführen und keine symbolischen Manipulationen. Daher können auch nur Koordinaten von Punkten abgebildet werden und keine (symbolischen) Funktionsterme mit Variablen. So ist es nicht möglich, von einer Urfunktion die Bildfunktion ermitteln zu lassen und dann evtl. von beiden den Graphen zu zeichnen. Allerdings kann man von der Urfunktion eine größere Anzahl von Punkten berechnen (und zeichnen) lassen und diese dann rechnerisch abbilden. Der Graph dieser Bildpunkte entspricht dann weitgehend dam Graphen der eigentlich gesuchten Bildfunktion.

![](_page_69_Figure_3.jpeg)